## Filling the table with elements

You can fill the Generic Table for the specified Element Type in the following ways:

- Creating new elements
- Adding existing elements from the model
- · Copying and pasting elements from another resources

### **Creating new elements**

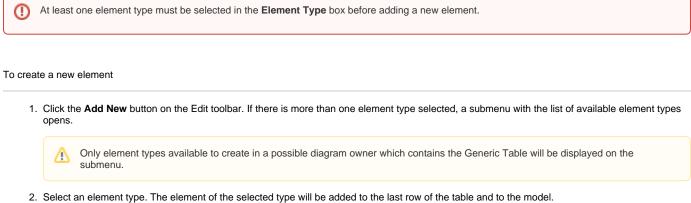

3. Name the new element in the table.

#### Adding existing elements from the model

Elements you want to add should correspond to selected element types.

To add an existing element from the model

ወ

1. Click the Add Existing button on the Edit toolbar. The Select Element dialog opens.

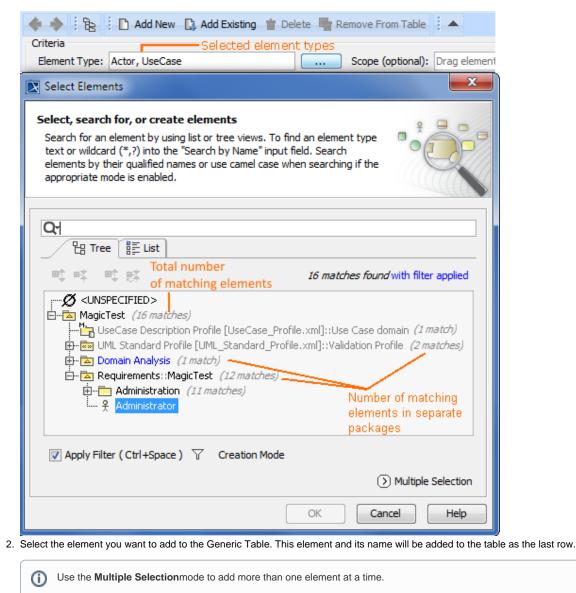

- If you have not defined the element type before starting to add elements to the table, it is automatically set after the first element is added to the table. The type of this element becomes the value of the Element Type box.
  - To add an existing element, you can drag a selected element to the contents of the Generic Table directly from the Model Browser. If you drag a container, for example, a package or a smart package, the Generic Table will display its contents, but not the container itself.

#### Copying and pasting elements from another resources

You can copy the data from other sources such as HTML, Excel, Word, and paste it to the Generic Table. The main rules for successful copy-and-paste operations in Generic Tables are described in the Copying and pasting data page. The copy-and-paste operations create new elements or update already existing elements in the Generic Table.

To create elements in the table by pasting data from another resource

1. Copy a table from another resource.

(i)

() The number of columns in that table should be the same as the number of columns in the Generic Table.

The data types of columns in the Generic Table must be compatible with copied information.

- 2. Open the Generic Table.
- 3. In the Criteria area, click to specify the Element Type.
- 4. In the table toolbar, click the Show Columns button and choose the columns that you want to fill with the copied information.
  - The cells must be editable in the Generic Table.
- 5. Do one of the following:

0

≙

- Press Ctrl+V (Cmd+V on OS X).

- In the main toolbar, select **Edit** > **Paste**. Each row displays one element with its properties.

If the element already exists in the model, the information updates.

If elements have an ID prefixes in another resource, they are automatically set only for pasted elements in the Generic Table
after the copy-and-paste command. Manage ID prefixes in the Element Numbering dialog.

The following example demonstrates the main steps for pasting data in a Generic Table.

1. Select element type 2. Choose the columns

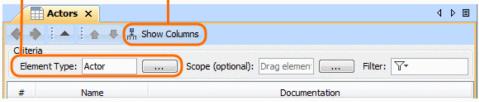

### 3. Copy the table

| Term               | Description                                                                                                    |  |
|--------------------|----------------------------------------------------------------------------------------------------|--|
| Administrator      | The role of administrator is to register and remove librarian users,<br>also edit system settings. Administrator needs to access system<br>only locally.                                                                |  |
| <u>Customer</u>    | Customers need the following functionality from the system:<br>Search for an item in library funds; Get details of a library item;<br>Reserve items; Check status summary.                                              |  |
| <u>Librarian</u>   | The role of librarians is to register customer users, handle loans<br>and returns, provide information to customers, and manage<br>library items: register new items, remove (discard) old library<br>items, edit item. |  |
| <u>System user</u> | The following properties need to be defined for both customer<br>and librarian users: System access info, ID, Full Name, Birth date,<br>Contact info.                                                                   |  |

# 4. Paste the table

| Actors X                        |                          | 4 ▷ 🗉                                                                                                    |  |
|---------------------------------|--------------------------|----------------------------------------------------------------------------------------------------|--|
|                                 | 🔶 🔶 🗄 🚖 📮 🛱 Show Columns |                                                                                                    |  |
| Criteria<br>Element Type: Actor |                          | Scope (optional): Drag element Filter: 🖓                                                                                                    |  |
| #                               | Name                     | Documentation                                                                                                    |  |
| 1                               | 🖁 Administrator          | The role of <u>administrator</u> is to register and remove <u>librarian</u> users, also edit<br>system settings. <u>Administrator</u> needs to access system only locally.                                                  |  |
| 2                               | n Customer               | Customers need the following functionality from the system: Search for an<br>item in library funds; Get details of a library item; Reserve items; Check status<br>summary.                                                  |  |
| 3                               | 🕺 <u>Librarian</u>       | The role of librarians is to register <u>customer</u> users, handle loans and returns,<br>provide information to customers, and manage library items: register new<br>items, remove (discard) old library items, edit item. |  |
| 4                               | 🕺 <u>System user</u>     | The following properties need to be defined for both <u>customer</u> and <u>librarian</u><br>users: System access info, ID, Full Name, Birth date, Contact info.                                                            |  |